## アビリンピック兵庫2024 (第45回兵庫県障害者技能競技大会) ワードプロセッサ競技 事前公表課題

### 1 競技内容

- 和文文書、英文文書の 2 つの課題を作成する。
- (1) 和文競技(制限時間60分程度)

A4版に印刷した和文の課題をA4版用紙に作成・保存・印刷する。

(2) 英文競技(制限時間30分程度)

A4版に印刷した英文の課題をA4版用紙に作成・保存・印刷する。

### 2 使用する機種・ソフト(使用できるもの)

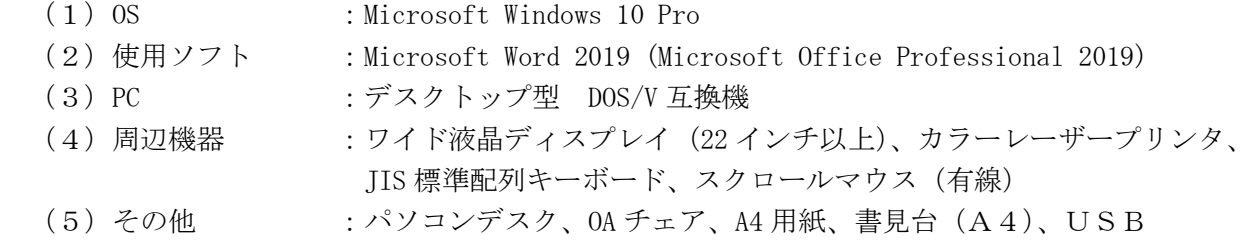

### 3 競技者が使用できるもの

- (1)筆記用具
- (2)国語辞典・漢和辞典・英和辞典・電子辞書(辞書機能に限定)持込・使用は任意

### 4 禁止事項

- (1)競技時間中に他人から指導や助言を受けてはならない。
- (2)他の選手やスタッフの妨害をしてはならない。
- (3)競技時間に遅刻すること及び競技時間中に許可なく席を離れてはならない。
- (4) 故意に備品や機材等を毀損させてはならない。
- (5)定められた競技時間・競技エリア以外で課題を実施してはならない。
- (6)競技中は、競技課題以外の用紙にメモをしたものや参考書等を参照してはならない。
- (7)競技中に、辞典、筆記用具類の貸し借りを行ってはならない。
- (8)競技中は、スマートフォン等の通信機器(電卓機能の使用を含む)を使用してはならない。
- (9)その他、大会運営や競技実施に支障を来す恐れがある行為等をしてはならない。

### 5 注意事項

- (1)競技前に、スマートフォン等の通信機器の電源を切り、かばんの中等にしまうこと。
- (2)電子辞書使用時は音量をオフにすること。
- (3)パソコンの調子が悪くなった場合、スタッフに申し出ること。
- (4)競技中、体調不良となった場合、もしくはトイレ等、やむを得ない場合は、手を 挙げて申し出ること。事情により離席した場合、競技時間延長は行わないこと。
- (5)競技中の試し印刷はしないこと。
- (6)水分補給が必要な場合、ペットボトルや水筒など、栓が閉まるものを用意すること。
- (7)競技中、机上には、課題、筆記用具、辞典、電子辞書、貸出用 USB 以外の物を置かない こと。 ※事前申請があったものは除く。
- (8)事前申請した持込物は、オリエンテーション時に競技委員が確認を行うこと。
- (9)競技会場での座席位置は、予め競技委員が決定しておくこと。
- (10)パソコンに補助具等(ハード及びソフト)の導入が必要な場合は、事前に事務局 に申し出ること。それらは原則として、競技者自身が持参し、競技前日に競技委員 の立ち会いのもとで導入する。ただし、導入に関して不具合があっても特別な配慮 はしないこと。
- (11)競技に係る詳細な指示事項は、当日のオリエンテーションにて連絡すること。

### 6 競技の流れ

- (1) 選手は競技開始の合図があるまで、会場内指定席で待機すること。競技開始前に 配付された課題の内容を見てはいけない。
- (2) 競技開始及び終了の合図は、競技委員主査から行う。終了の合図があったら直ち に競技を終了すること。
- (3)競技中に機器が故障した場合は競技委員の指示に従うこと。
- (4)Word を起動した状態で競技を開始し、競技終了の指示があった時は、操作を終了 すること。
- (5)競技が終了したら競技委員に申し出ること。
- (6)終了時間前でも、競技課題が終了した場合は退出を許可する。終了した時点で挙手 し、競技委員の指示に従うこと。
- (7)競技終了後の作業は、競技委員の指示に従うこと。提出作品の印刷は競技時間には 含まれない。
- (8)完成した作品は、各競技終了後、印刷したものを提出すること。
- (9)競技終了後は、問題、印刷物など、すべて回収すること。完成作品として提出す るものは、右上端に選手番号を記入すること。

# ワードプロセッサ競技に必要とされる技能

### 1. 文書の書式設定

ページ設定 ヘッダー・フッターの設定 ページ罫線の設定 透かしの設定 脚注の設定

# 2. 文字入力

文字の入力 記号と特殊文字の挿入

## 3. 文字列・段落の書式設定

文字列の書式設定 文字の効果と体裁 段落の書式設定 タブとリーダーの設定 拡張書式の設定

# 4. 図表等の利用

表の挿入と書式設定 図形の挿入と書式設定 テキストボックスの挿入と書式設定 ワードアートの挿入と書式設定 画像の挿入と書式設定 SmartArt グラフィックの挿入と書式設定 グラフの作成と書式設定

# 5. ファイルの操作・印刷

文書の読み込み 保存 ファイルのエクスポート(PDFドキュメントの作成) 印刷